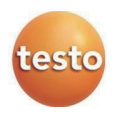

# **testo 350 Modbus**适配器

使用说明书

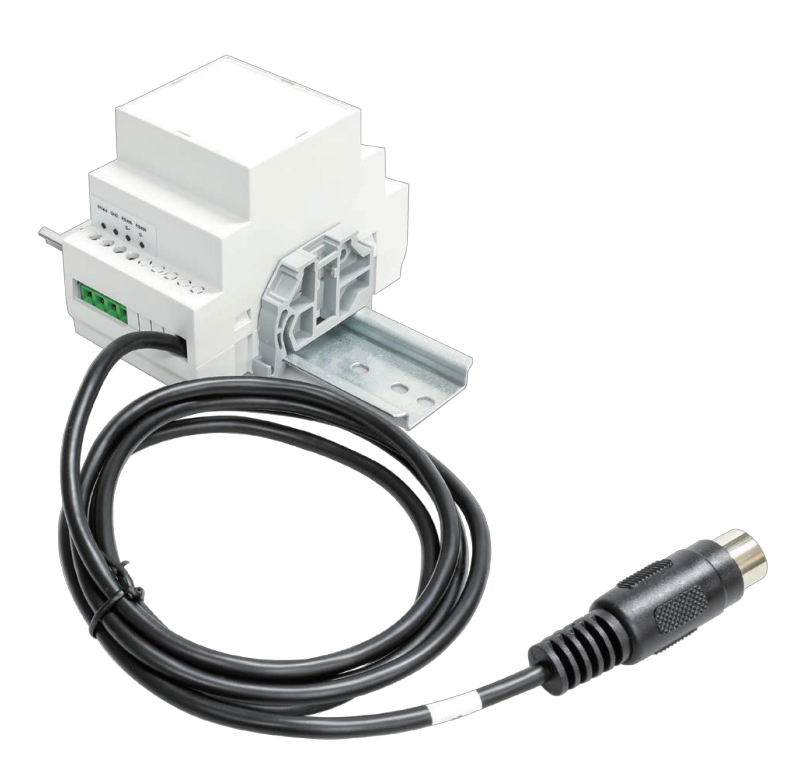

# 目录

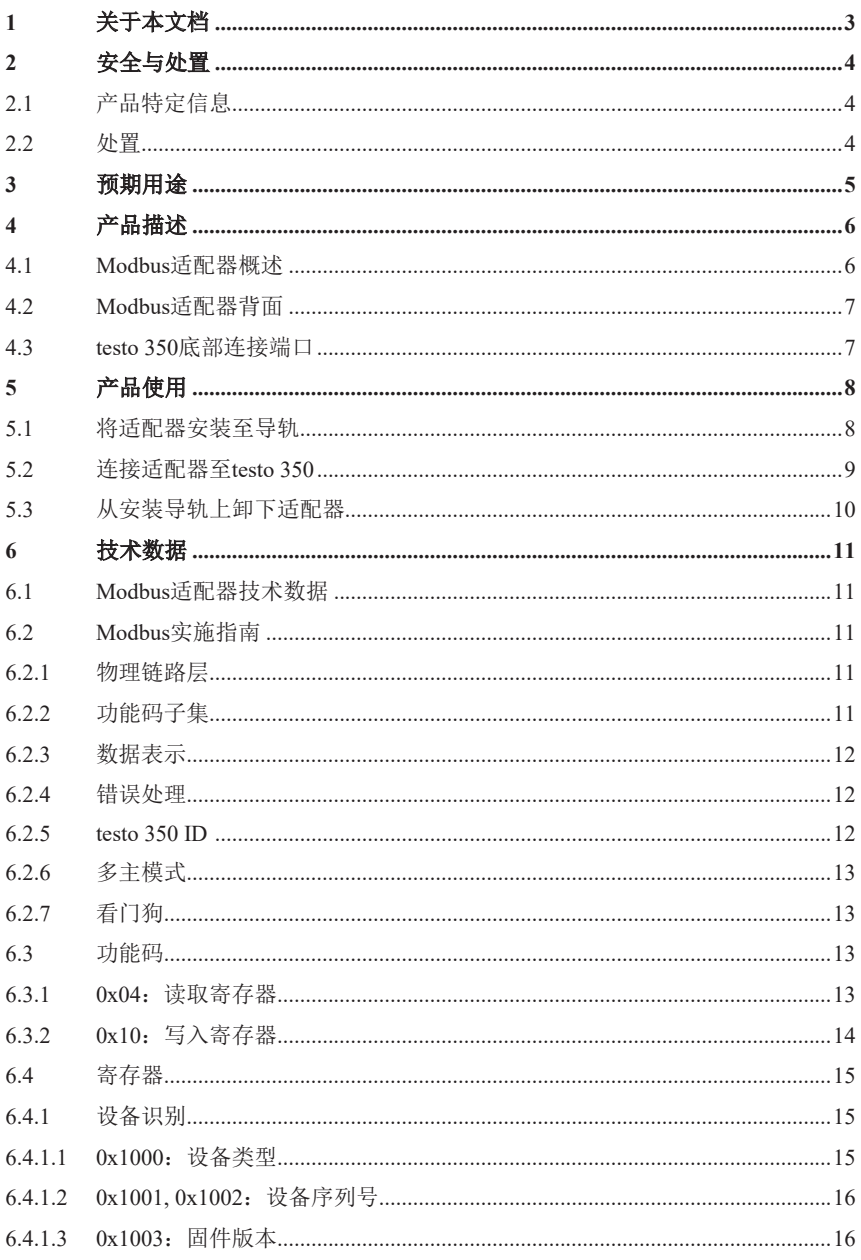

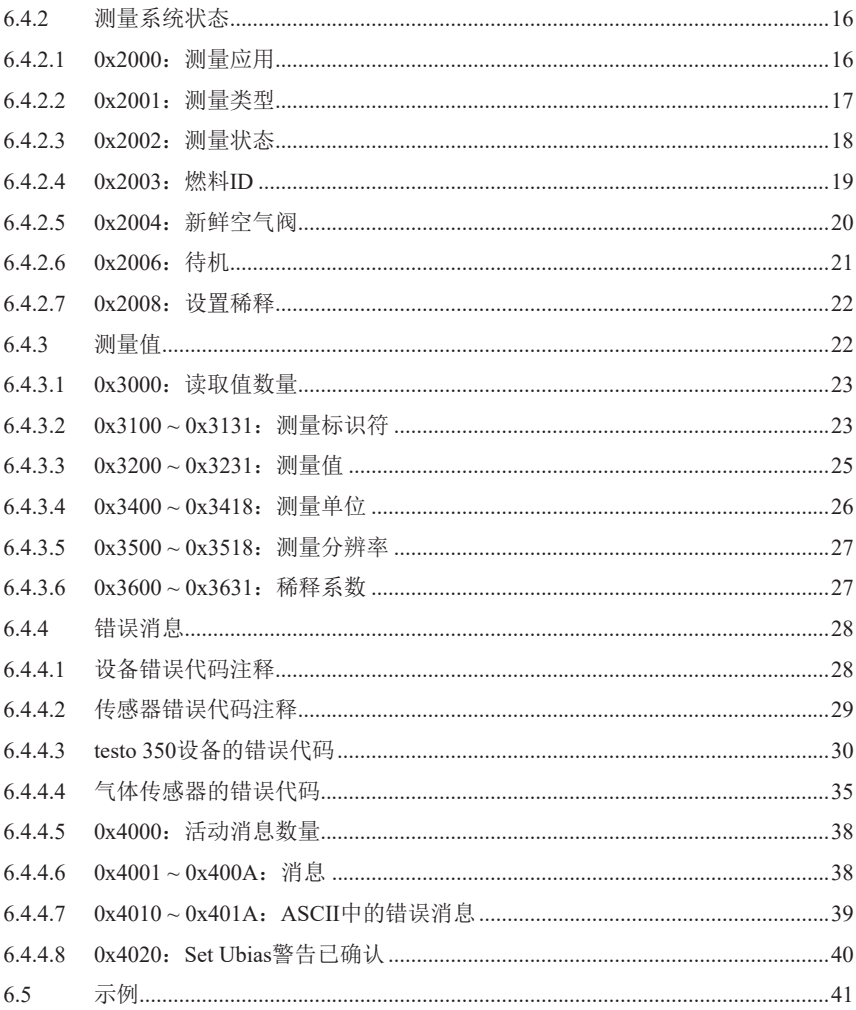

## **1** 关于本文档

- 本使用说明书是产品的重要组成部分。
- 请特别注意安全说明和警告建议,以防止人员伤害和产品损坏。
- 使用产品前,请仔细阅读本使用说明书并熟悉产品。

#### 符号和书写标准

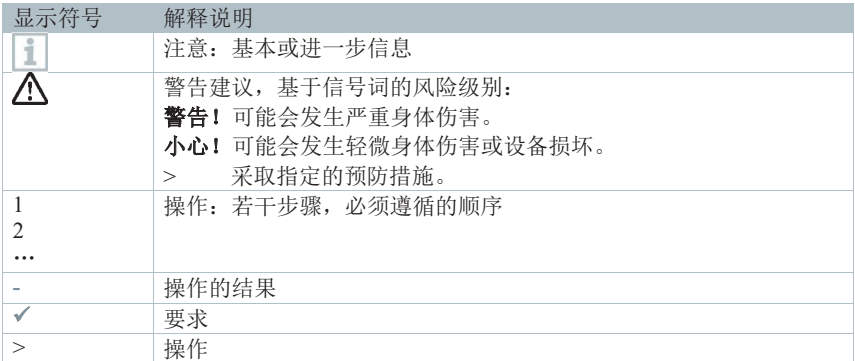

### 警告

始终注意以下带有警告通知和警告象形图的信息。执行指定的预防措施! 危险

死亡风险!

表示可能发生严重伤害。

表示可能发生轻微伤害。

表示可能发生设备损坏。

小心

警告

小心

## **2** 安全与处置

#### 一般安全说明

- 始终按照产品的预期用途,在技术数据中指定的参数范围内正确操作产品。请勿 过度用力。
- 如外壳有损坏迹象,请勿使用仪器。
- 危险也可能来自待测系统或测量环境:进行测量时,请务必遵守当地现行的安全 规定。
- 不得将产品暴露在高于50°C(122°F)的温度下。
- 不得将产品与溶剂一起存放。不得使用干燥剂。
- 仅可对本仪器进行文档所述的维护和修理。进行工作时,请严格遵循规定的步骤。 仅可使用Testo的原装备件。

## **2.1** 产品特定信息

- 损坏的适配器仅可由经授权的专业人员更换。
- 仅在断开适配器电源后,才可由经授权专业人员进行接线和连接。
- 务必遵守您所在国家/地区有关打开和修理电气设备的现行规定。
- 不得将电缆连接到低压部件上。
- 安装组件前,请检查顶帽导轨是否正确接地。
- 安装工作仅可由有资质和经授权人员执行!
- 不允许打开设备,除非说明书写明。

## **2.2** 处置

- 在产品使用寿命结束后,请将产品送至电器和电子设备的专用回收点(遵守当地 法规),或将产品退回德图公司进行处置。
- ■<br>■ WEEE注册号 DE 75334352

## **3** 预期用途

testo modbus适配器用于实现testo 350与用户Modbus系统之间的通讯。

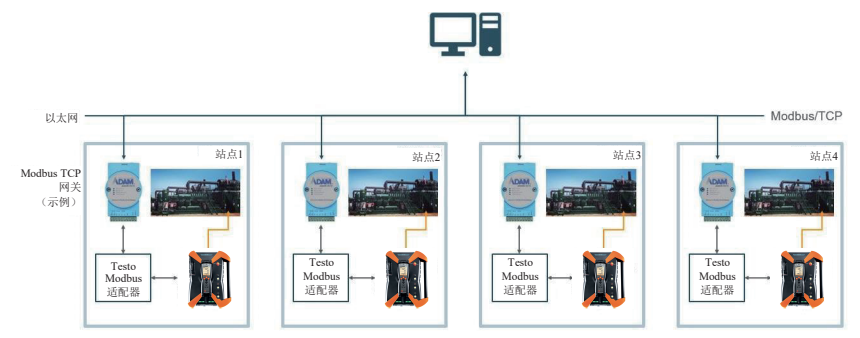

- 适配器与testo 350通过一根带有DIN8-pin连接端口的电缆连接。
- 从适配器上接线端子引出RS485信号线至网关。
- 适配器由testo 350通过电缆供电。
- testo 350信号通过电缆传输至适配器。
- 输入信号和输出信号均为电隔离信号。
- 适配器与testo 350连接后, 由于其占用了唯一外接探头端口, 所以工业探针的温度 传感器插头将无法接入testo 350。
- Modbus适配器必须是Modbus末端模块。

## 产品描述

## **4.1 Modbus**适配器概述

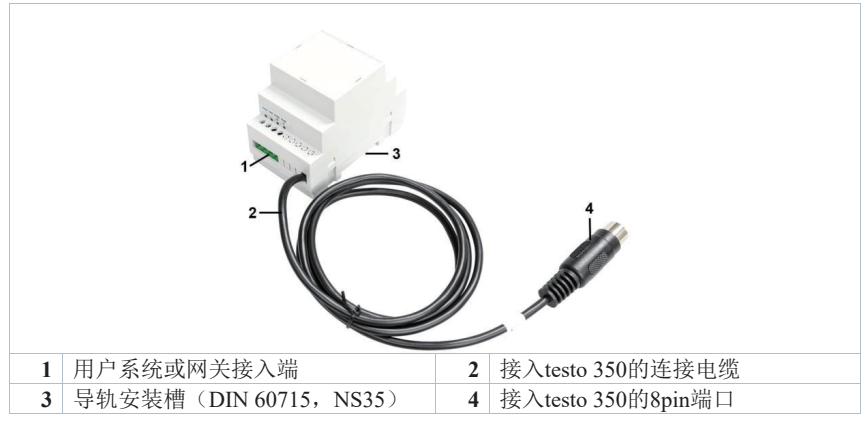

## **4.2 Modbus**适配器背面

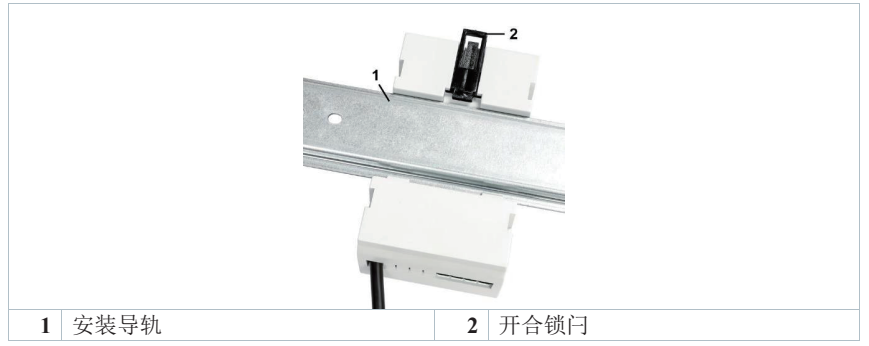

## **4.3 testo 350**底部连接端口

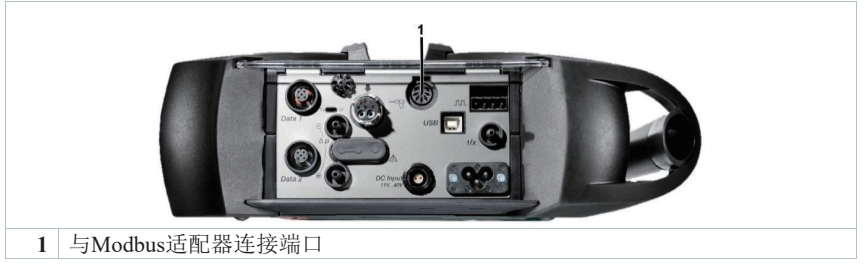

## **5** 产品使用

## **5.1** 将适配器安装至导轨

- **1** 将Modbus适配器背面的锁闩向上推。
- **2** 将Modbus适配器钩入安装导轨(DIN 60715, NS35)底部,然后将顶侧向后推。

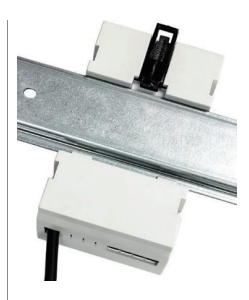

- **3** 将背面的锁闩向下推,以将Modbus适配器固定在安装导轨上。
- **4** 为防止Modbus适配器侧向滑动,请在两侧安装 限位端夹:
	- 紧挨着Modbus适配器。将限位端夹钩入安 装导轨,闭合面朝外。
	- 将限位端夹的另一侧朝安装导轨推压,直到 听到接合声。

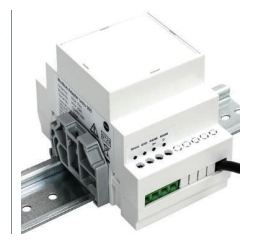

### **5.2** 连接适配器至**testo 350** 危险 危险电压,有触电危险! - 损坏的适配器仅可由经授权的专业人员更换。 - 仅在断电后才可由经授权专业人员进行适配器布线和连接。 - 务必遵守您所在国家**/**地区修理电气设备相关规定。 - 不得将电缆牢固连接到低压部件上。 - 安装组件前,请检查**DIN**导轨是否正确接地。

**1** 将Modbus适配器的连接电缆接入testo 350底部端口1。

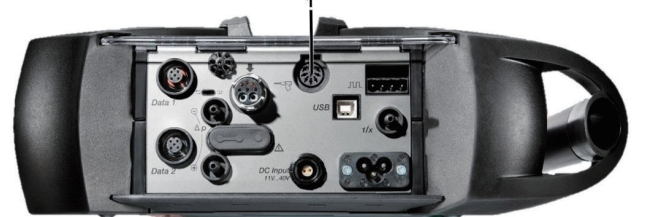

**2** 将用户系统端通过信号线连接至Modbus适配器 的RS485D+和D-接口。

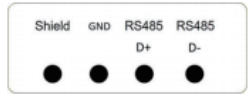

## **5.3** 从安装导轨上卸下适配器

1 使用螺丝刀松开端夹的锁扣, 卸下侧面限位端 夹。

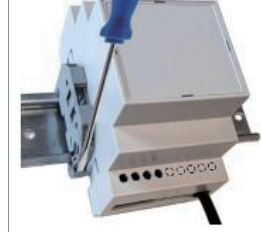

**2** 将Modbus适配器背面的锁闩向上推。

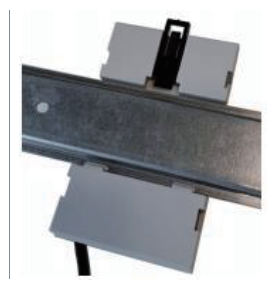

**3** 从安装导轨上卸下Modbus适配器。

## **6** 技术数据

## **6.1 Modbus**适配器技术数据

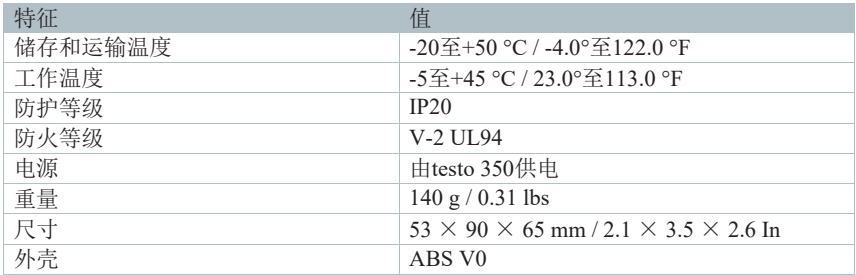

## **6.2 Modbus**实施指南

testo 350的Modbus实施指南提供了Modbus应用协议规范V1.1b中描述的交互子集。

#### **6.2.1** 物理链路层

testo 350的Modbus接口通过UART实现,采用了独立的接收线路和发送线路。

- 逻辑高电压为3.3V,逻辑低电压为0V。
- 数据速率设置为9600波特(不可更改)。
- 帧设置为1个起始位、8个数据位、1个偶校验位、1个停止位。

从接收请求到发送答复,testo 350需要最多400 ms。主机的超时设置应≥400 ms。

#### **6.2.2** 功能码子集

适用的简化如下:

- 未使用线圈和离散输入。 不支持功能码0x01、0x02、0x05、0x0F。
- 未使用保持寄存器。 不支持功能码0x03、0x06、0x16、0x17。
- 所有交换的信息都打包在输入寄存器中。 支持功能码0x04、0x10。
- 不支持串行线诊断命令。 不支持功能码0x07、0x08、0x0B、0x0C、0x11。
- 未使用文件记录、FIFO和封装接口传输。 不支持功能码0x14、0x15、0x18、0x43。

#### **6.2.3** 数据表示

testo 350提供的数据类型包括

- BYTE (8位整数) 字节可解释为有符号或无符号,请参阅详细的寄存器描述。
- WORD (16位整数) 字可解释为有符号或无符号,请参阅详细的寄存器描述。
- DWORD $(32$ 位整数) 字可解释为有符号或无符号,请参阅详细的寄存器描述。
- FLOAT (32位单精度浮点数)

传输遵循"大端序"方案,最高有效字节(MSB)首先发送。Modbus寄存器始终 为16位宽。因此

- 32位数据类型在两个连续寄存器中传输
- 8位数据类型封装在16位寄存器中, MSB (首先传输)设置为0 寄存器地址为16位,允许的值在0~65535(0x000~0xFFFF)之间。MSB首先传输。

#### **6.2.4** 错误处理

一般的错误处理遵循Modbus应用协议规范V1.1b。

与规范第7章中的规则不一致的是,由错误的寄存器写入命令内容引起的错误将以 错误代码4进行回答。

理由:

- 错误代码4的含义非常接近"错误命令"
- 错误代码4可被所有Modbus系统识别,其使用不会引发额外的问题

#### **6.2.5 testo 350 ID**

Modbus是一种基于总线的协议,用于一个客户端和多个服务器。因此,每个服务 器的末端检测仪器都需要一个ID。testo总线地址(参见testo 350说明书第5.2.4.2章)将 用作该ID。

如您计划在一台Modbus主站上连接多个testo 350,请确保每个testo 350分析盒和每 个testo 350手操器有唯一的总线地址。

Modbus技术规范要求地址0用作广播消息地址。因此,地址0不能用作Modbus从设 备地址。

如未对testo 350指定总线地址,则将默认选择地址3。更改设备地址后,必须重启 testo 350才可生效。

### **6.2.6** 多主模式

如手操器与Modbus控制的分析盒连接,则该分析盒可同时由两个"主设备"控制。 显然,该模式下可能发生命令冲突。 注意

#### 同时使用手操器和**Modbus**时,强烈建议谨慎操作。

#### **6.2.7** 看门狗

为避免操作失控,当没有手操器与设备连接时,会激活看门狗。任何Modbus指令 都可激活该看门狗。如果60秒以上未收到命令,设备将

- 如由电池供电,则将关机
- 如使用交流电源,则进入待机(=电池充电)模式

我们强烈建议在Modbus操作期间,手操器无法访问时(例如,存放在封闭的机柜 中),断开手操器连接。

## **6.3** 功能码

### **6.3.1 0x04**:读取寄存器

此功能码用于在远程设备中读取1到125个连续寄存器。请求PDU将指定起始寄存 器地址和寄存器数量。

响应消息中的寄存器数据按每个寄存器两个字节打包,每个字节内的二进制内容 右对齐。对于每个寄存器,首个字节包含高阶位,第二个字节包含低阶位。

#### 请求

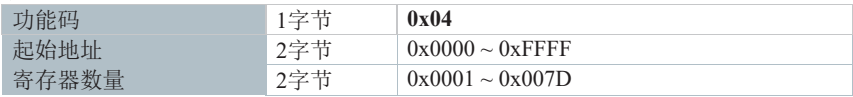

#### 响应

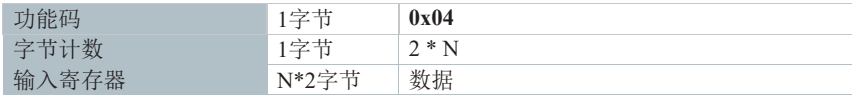

N:寄存器数量

#### 错误

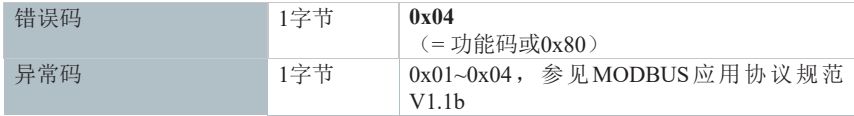

示例

从0x1000开始,请求2个寄存器。第一个响应一个字(0x1234),第二个响应一个 字节(0x56)。

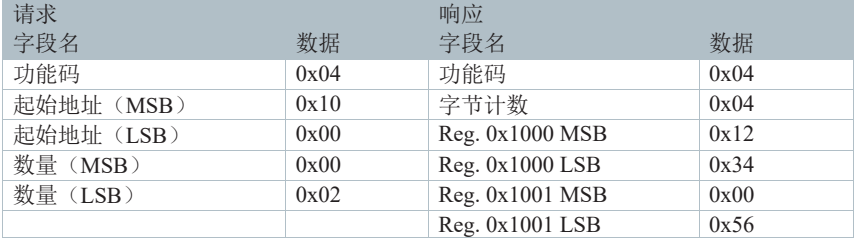

## **6.3.2 0x10**:写入寄存器

此功能码用于在远程设备中写入一组连续的寄存器(1到123个寄存器)。 请求的写入值在请求数据字段中指定。数据按每个寄存器两个字节打包。 正常响应将返回功能码、起始地址和写入的寄存器数量。

#### 请求

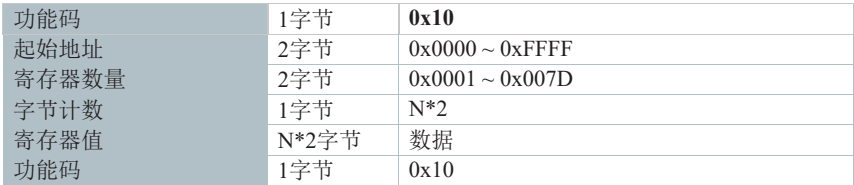

N:寄存器数量

响应

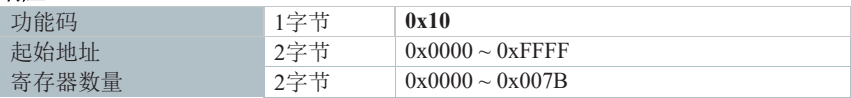

#### 错误

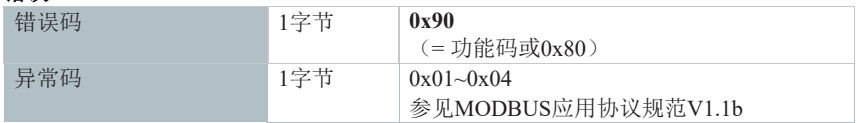

#### 示例

从0x1000开始,写入2个寄存器。第一个接收一个字(0x1234),第二个接收一个 字节(0x56)。

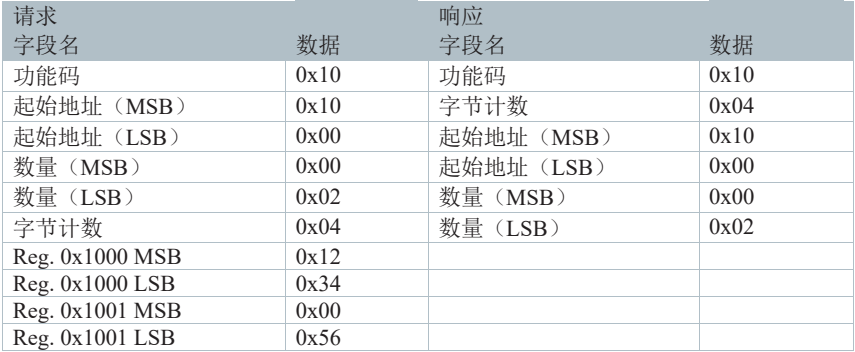

## **6.4** 寄存器

#### **6.4.1** 设备识别

#### **6.4.1.1 0x1000**:设备类型

testo 350中的数据类型:字节

Modbus中的数据类型:一个WORD

访问权限:只读

此寄存器用于识别设备类型。对于testo 350,它将始终包含0x15E (= 350)。写入尝 试将导致错误代码4,且设备中不做任何更改。

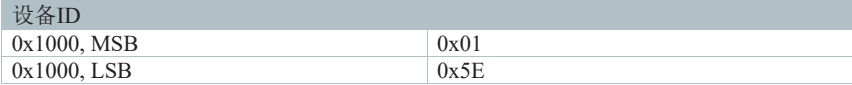

#### **6.4.1.2 0x1001, 0x1002**:设备序列号

testo 350中的数据类型:DWORD

Modbus中的数据类型:两个WORD

访问权限:只读

出寄存器用于识别设备类型。写入尝试将导致错误代码4,且设备中不做任何更改。

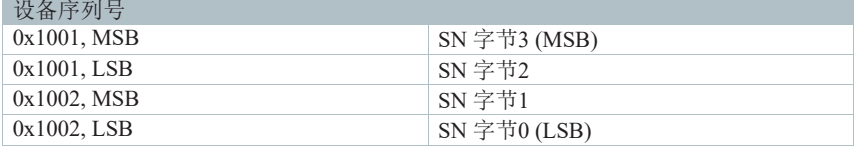

#### **6.4.1.3 0x1003**:固件版本

testo 350中的数据类型:字节

Modbus中的数据类型:一个WORD

访问权限:只读

此寄存器用于读取testo 350测量设备的固件版本。写入尝试将导致错误代码4, 目 设备中不做任何更改。  $\begin{array}{c}\n\hline\n\end{array}$ 

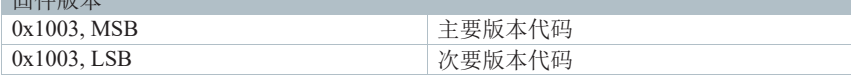

## **6.4.2** 测量系统状态

#### **6.4.2.1 0x2000**:测量应用

testo 350中的数据类型:字节

Modbus中的数据类型:一个WORD

访问权限: 读取/写入

此寄存器用于获取或设置选择测量应用。

测量应用

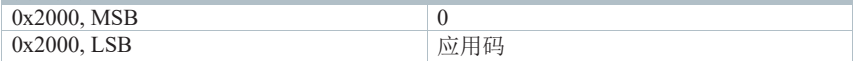

应用码定义如下:

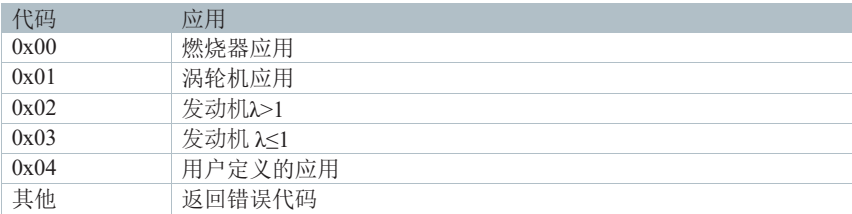

#### **6.4.2.2 0x2001**:测量类型

testo 350中的数据类型:字节

Modbus中的数据类型:一个WORD

访问权限: 读取/写入

此寄存器用于获取或设置选择测量类型。

在testo 350中,我们必须区分测量和测量程序:

- 单次测量(也称为点测量)是对物理值的自由运行评估。结果将连续显示,但测 量结束时不会储存任何结果。
- 测量程序是一次或多次测量的固定序列,有规定的持续时间,有时需要手动辅助 (例如"打开气阀")。测量程序结束时将储存结果(许多情况下为平均值)。

当前的Modbus实施不提供对测量程序的访问。下文描述的所有测量模式都属于 "单次测量"类型。

testo 350中使用的测量模式如下:

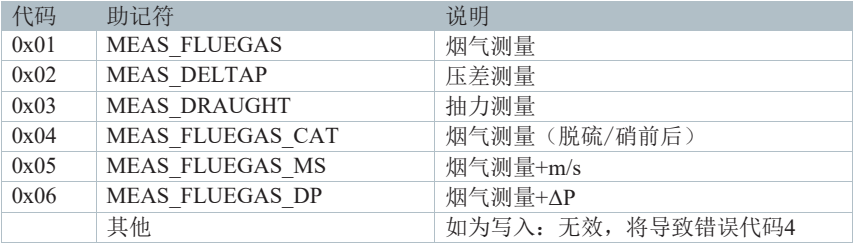

#### **6.4.2.3 0x2002**:测量状态

testo 350中的数据类型:字节

Modbus中的数据类型:一个WORD

访问权限: 读取/写入

读取时,此寄存器将报告当前测量的状态:

| 代码   | 助记符                             | 说明             |
|------|---------------------------------|----------------|
| 0x00 | E MEAS VIEW STATE STARTUP       | 测量未初始化         |
| 0x01 | E MEAS VIEW STATE IDLE          | 测量空闲           |
| 0x02 | E MEAS VIEW STATE RUNNING       | 测量进行中          |
| 0x03 | E MEAS VIEW STATE ZERO          | 测量调零           |
| 0x04 | E MEAS VIEW STATE RINSE         | 测量冲洗           |
| 0x05 | E MEAS VIEW STATE WANTS START   | 测量调零, 之后自动开始   |
| 0x06 | E MEAS VIEW STATE DEADTIME      | 停滞时间(*)        |
| 0x07 | E MEAS VIEW STATE STABILIZATION | 稳定时间运行(*)      |
| 0x08 | E MEAS VIEW STATE WAIT ZERO     | 测量程序等待用户确认调零开始 |
| 0x09 | E MEAS VIEW STATE WAIT RAMP     | 测量程序等待用户确认稳定开始 |
| 0x0A | E MEAS VIEW STATE WAIT TEST     | 测量程序等待用户确认测试开始 |
| 0x0B | E MEAS VIEW STATE WAIT RINSE    | 测量程序等待用户确认冲洗开始 |
| 0x0C | E MEAS VIEW STATE WAIT EXIT     | 测量程序等待用户确认退出   |

测量程序无法通过Modbus接口启动。

写入时,此记录将要求提供当前测量的新状态。

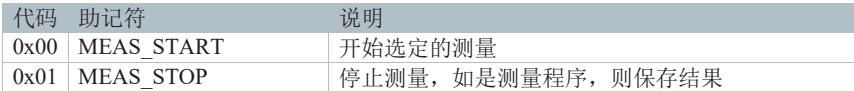

i

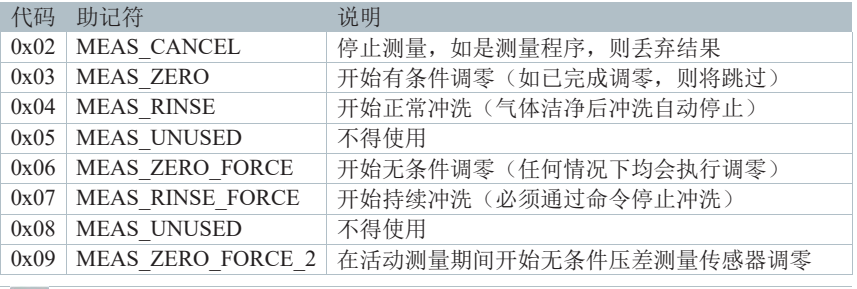

 $\vert \mathbf{i} \vert$ 测量程序无法通过Modbus接口启动。

### **6.4.2.4 0x2003**:燃料**ID**

testo 350中的数据类型:WORD

Modbus中的数据类型:一个WORD

访问权限:读取/写入

此寄存器用于获取或设置用于计算的燃料:

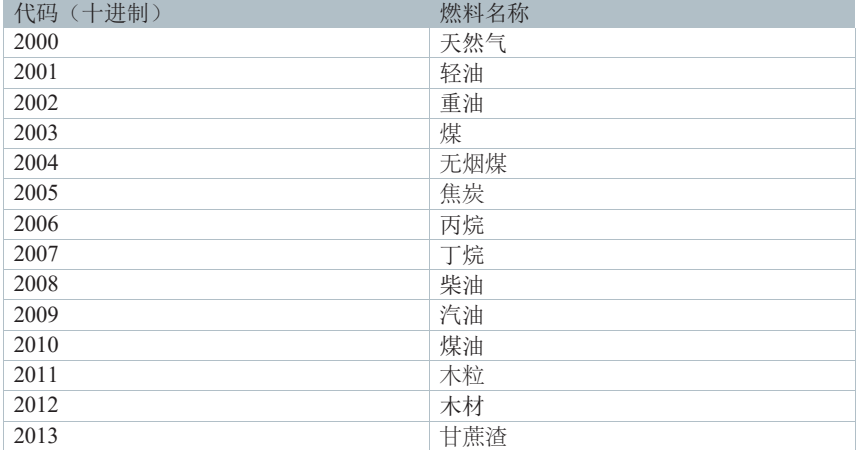

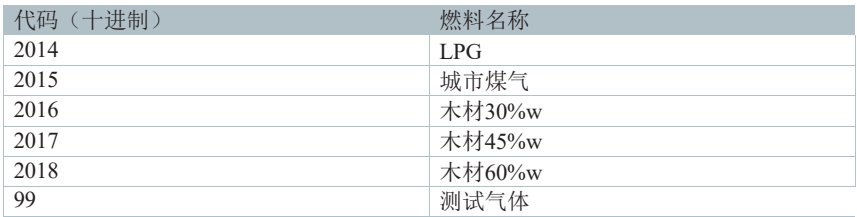

其他国家版本中有更多燃料定义。可应要求提供定义。

建议在任何"设置燃料ID"之后执行"获取燃料ID", 以进行确认。

#### **6.4.2.5 0x2004**:新鲜空气阀

testo 350中的数据类型:字节

Modbus中的数据类型:一个WORD

访问权限: 读取/写入

此寄存器用于获取或设置新风阀的状态:

可能的读取访问答案:

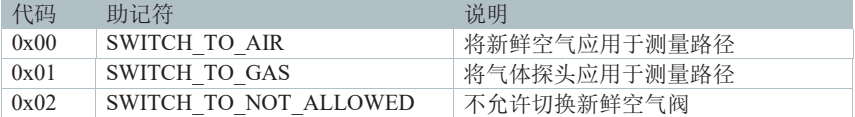

写入访问的可能争议:

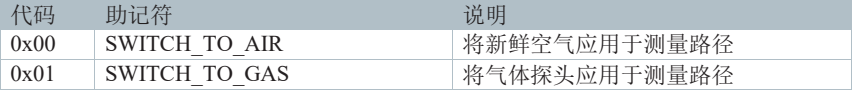

通常,该阀由testo 350根据选定的测量模式自动控制。对于标准应用,无需手动更 改阀状态。

在发出写入命令前,建议先读取阀门状态。如果报告的状态为 SWITCH TO NOT ALLOWED, 则不要更改阀门状态。更改阀门状态会影响测量结 果。

#### **6.4.2.6 0x2006**:待机

testo 350中的数据类型:字节 Modbus中的数据类型:BYTE 访问权限: 读取/写入

此寄存器用于获取或设置设备的开关状态:

#### 写入访问的可能争议,读访问的可能回答:

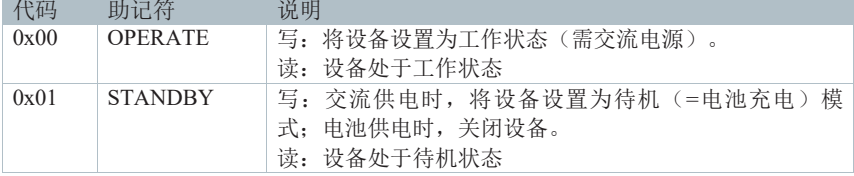

测量系统处于空闲状态时,几个单元(例如,气体冷却器)仍在工作。为了尽可 能地关闭系统,可以使用此命令。

通过在该寄存器中写入1,可将设备设置为待机模式。

- 由交流电源供电时,显示状态的控制单元将指示为"电池充电中"。在此状态下, 不再需要喂看门狗。
- 电池供电时,设备将完全关闭。关闭设备后,无法再进行Modbus通信。

通过在该寄存器中写入0,可将设备设置为工作状态。

#### 系统由电池供电时,无法返回到工作状态。

#### 注意: 通过在该寄存器中写入 **0**,可将设备设置为工作状态。在这种情况下,设备需要至 少 **5** 秒钟的初始化延迟。在此期间,无法执行 **Modbus** 命令操作。

⸺⸺⸺⸺⸺⸺⸺⸺⸺⸺⸺⸺⸺⸺⸺⸺⸺⸺⸺⸺⸺⸺⸺⸺⸺⸺⸺⸺⸺⸺⸺⸺⸺⸺⸺⸺

注意

#### 6.4.2.7 **0x2008**: 设置稀释

testo 350中的数据类型: 字节

Modbus中的数据类型: BYTE

访问权限: 写

基本要求: testo 350中提供"新鲜空气阀"和"测量范围扩展(针对单个插槽)"选项。 可用的控制值:

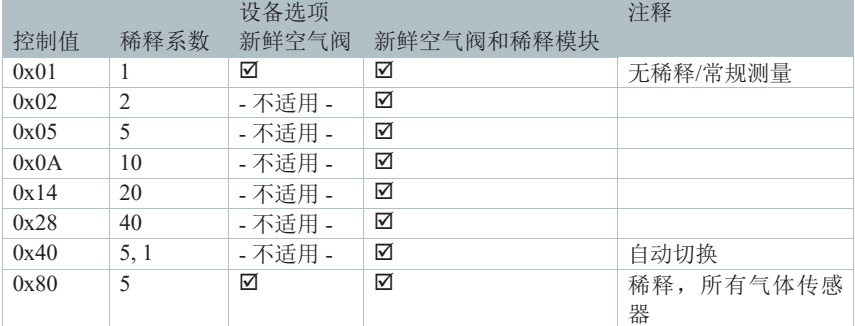

#### **6.4.3** 测量值

testo 350中测量结果(名称为ViewValues)的列表顺序与测量期间显示屏上显示的 顺序相同。显示屏上显示的值取决于所选的测量和用户设置。

除测量数值外,同时还将显示某些特性:

- 测量值的标识符
- 该气体的当前稀释系数(如适用)
- 用于表示结果的单位

● 建议显示分辨率的代码23

在testo 350中,ViewValues储存在记录(也称为结构)中,在Modbus中,这些记 录被拆分为几个数组。对于每个记录组成部分(例如测量值、测量ID),都有一组寄 存器。在这样一组组成部分中,所有可用ViewValues都将列于连续寄存器中。所有这 些寄存器行都将使用相同的通道顺序。因此,首个ViewValue的ID位于ID行的最低寄 存器,该ViewValue的测量值位于数值行的最低寄存器,依此类推。

建议在每次测量前收集所有通道的特性,并仅在测量期间读取数值。

#### **6.4.3.1 0x3000**:读取值数量

testo 350中的数据类型:WORD

Modbus中的数据类型:一个WORD

访问权限:只读

此寄存器用于获取显示的(=可用的)测量值的数量。对于后续向寄存器发出的任 何0x3000范围内的请求,应将通道索引限制为此结果减1。

Modbus最多可访问25个ViewValue。

#### **6.4.3.2 0x3100 ~ 0x3131**:测量标识符

testo 350中的数据类型:25 \* DWORD

Modbus中的数据类型:50 \* WORD

访问权限:只读

这些寄存器用于收集每个显示ViewValue的测量ID。测量ID将显示物理测量项目, 并将随附于具有相同索引的所有条目。

如请求未使用的通道, 则将回复0xFFFFFFFF, 以指出该通道无效。

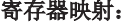

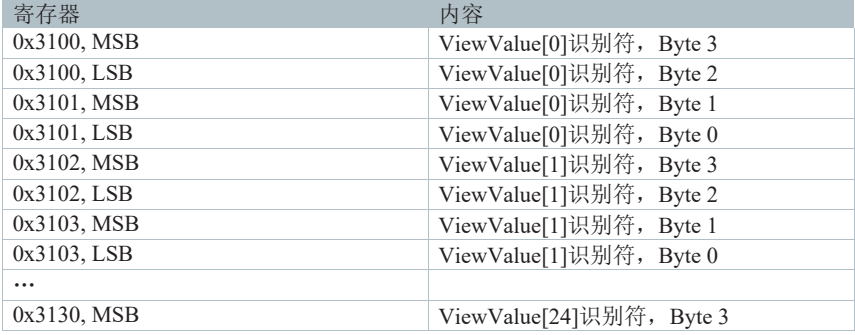

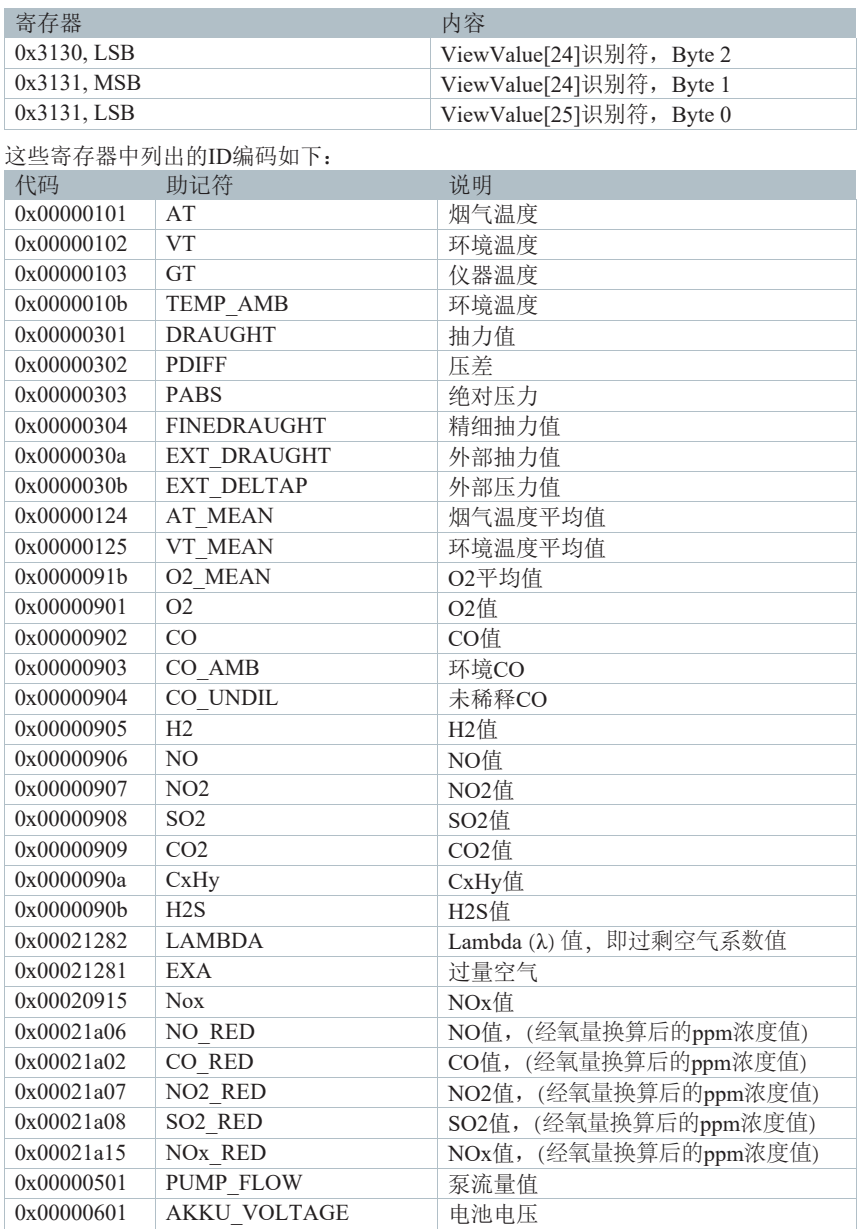

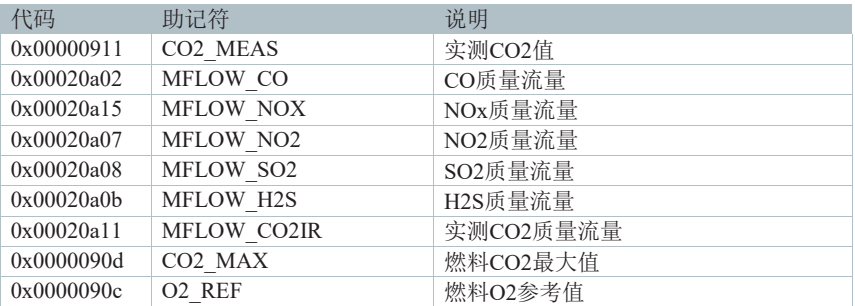

还有其他指标,可根据要求提供相应的定义。

#### **6.4.3.3 0x3200 ~ 0x3231**:测量值

testo 350中的数据类型:25 \* 单浮点(32 Bit)

Modbus中的数据类型:50 \* WORD

访问权限:只读

这些寄存器用于获取每个显示ViewValue的测量结果。测量结果以32位浮点值(单 精度浮点值)表示。这些浮点值被分割成两个16位整数MODBUS寄存器。

如请求未使用的通道,则将回复0xFFFFFFFFF(=非数字),以指出该通道无效。

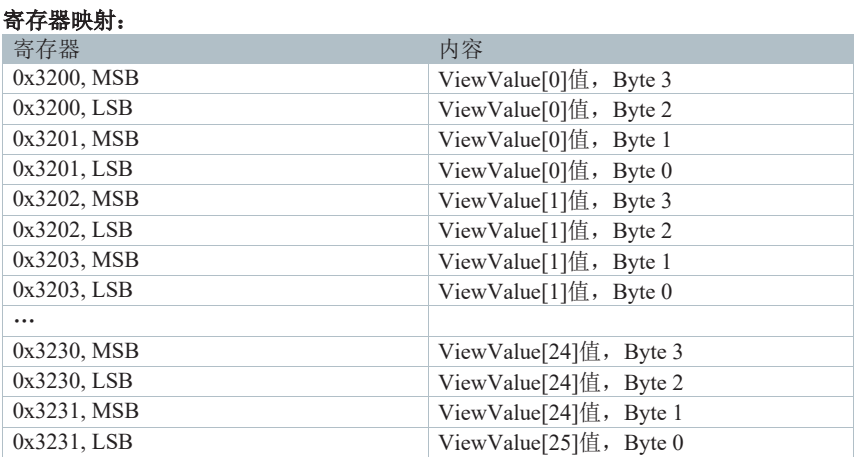

要使用这些值,需要将两个16位值合并为一个32位值,并将该值解释为单精度浮 点值。

如果无法显示数值(例如,由于过载条件),则将传输一个特殊代码,该代码无 法转换为有效浮点数。

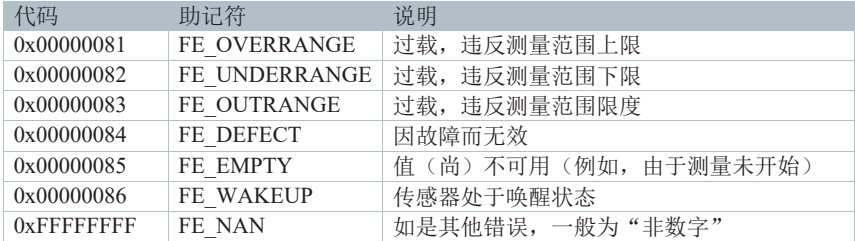

#### **6.4.3.4 0x3400 ~ 0x3418**:测量单位

testo 350中的数据类型:25 \* WORD

Modbus中的数据类型:25 \* WORD

访问权限:只读

这些寄存器用于收集每个显示ViewValue的测量单位。如请求未使用的通道,则将 回复0xFFFF,以指出该通道无效。

#### 寄存器映射:

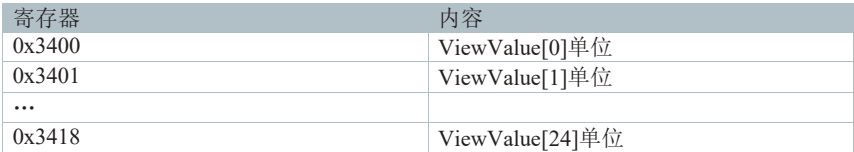

这些寄存器中列出的单位编码如下:

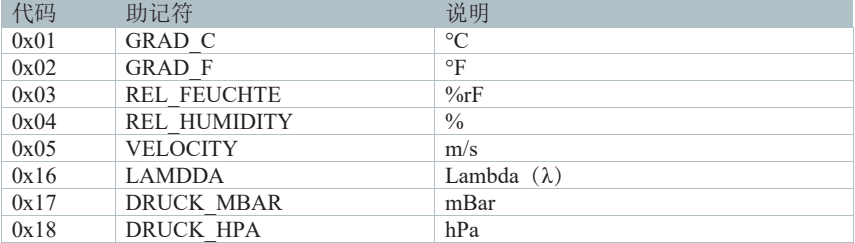

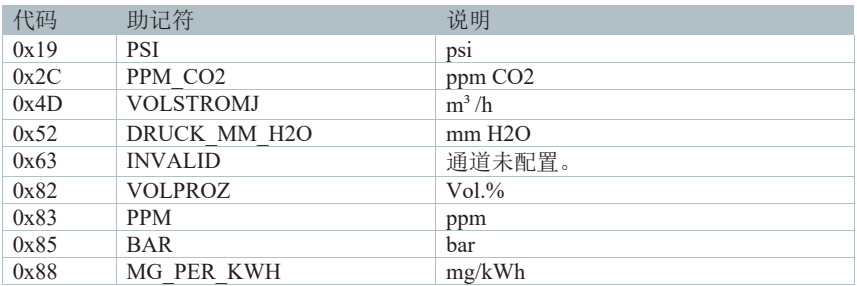

还有其他单位,可根据要求提供相应的定义。

#### **6.4.3.5 0x3500 ~ 0x3518**:测量分辨率

testo 350中的数据类型:25 \* BYTE

Modbus中的数据类型:25 \* WORD

访问权限:只读

这些寄存器用于收集每个显示ViewValue的建议显示分辨率。如请求未使用的通道, 则将回复0x80 (=-128),以指出该通道无效。

### 寄存器映射:

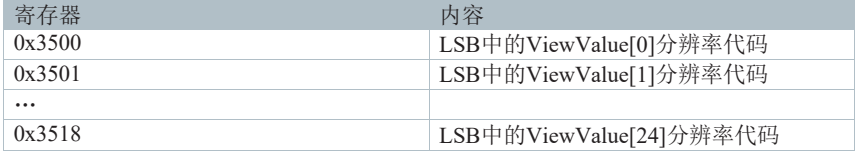

推荐的分辨率表示为待显示的最小有效数字的指数。

### 示例:

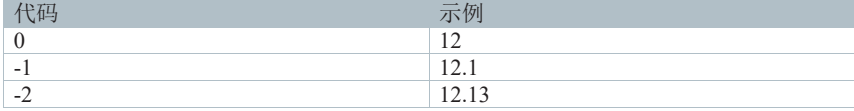

#### **6.4.3.6 0x3600 ~ 0x3631**:稀释系数

testo 350中的数据类型:25 \* 单浮点(32 Bit) Modbus中的数据类型:50 \* WORD 访问权限:只读

这些寄存器用于获取用于测量显示值的稀释系数。此数字仅适用于气体值。稀释 系数以32位浮点值(单精度浮点值)表示。这些浮点值被分割成两个16位整数Modbus 寄存器。

如请求未使用的通道,则将回复0xFFFFFFFF(=非数字),以指出该通道无效。

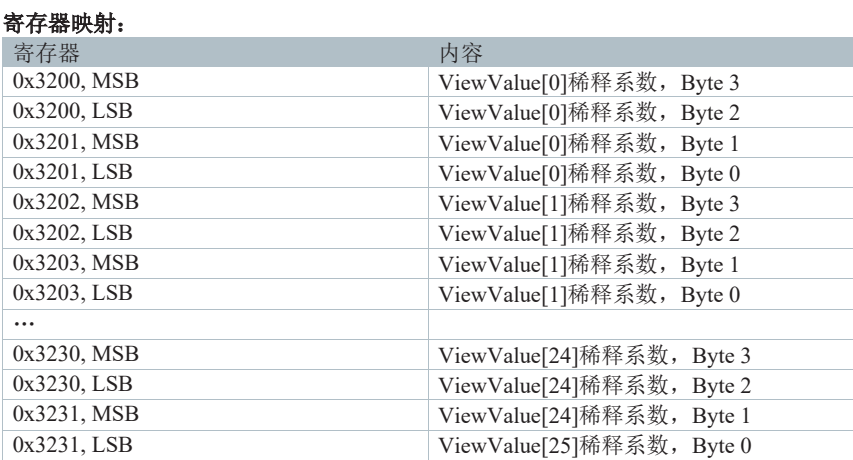

要使用这些值,需要将两个16位值合并为一个32位值,并将该值解释为单精度浮 点值。

主泵运行时,值将会更新。

#### **6.4.4** 错误消息

Testo 350可同时处理不定数量的错误。每条错误消息从创建时起即被视为"活 动",直至得到确认(由用户或应用程序自动确认)。在Modbus界面上,可请求十个 最严重的活动错误。

每个错误均编码在一个16位宽的寄存器字中。该字包含以下字段:

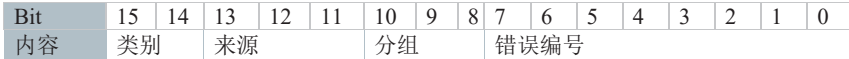

#### **6.4.4.1** 设备错误代码注释:

Bit 0~7:错误编号

Bit 8~10: 分组/槽:#

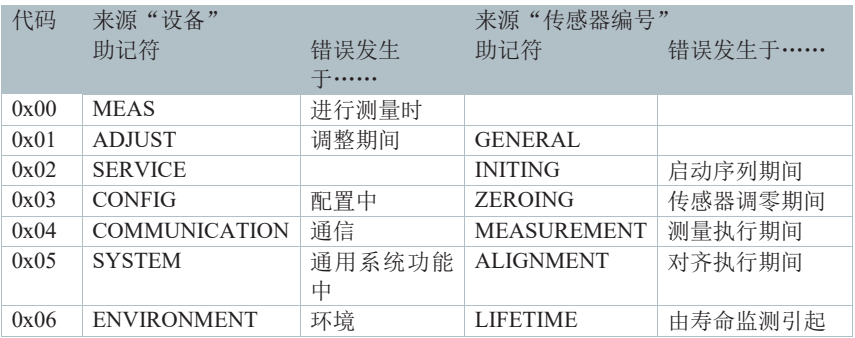

Bit 11,12: 类别:

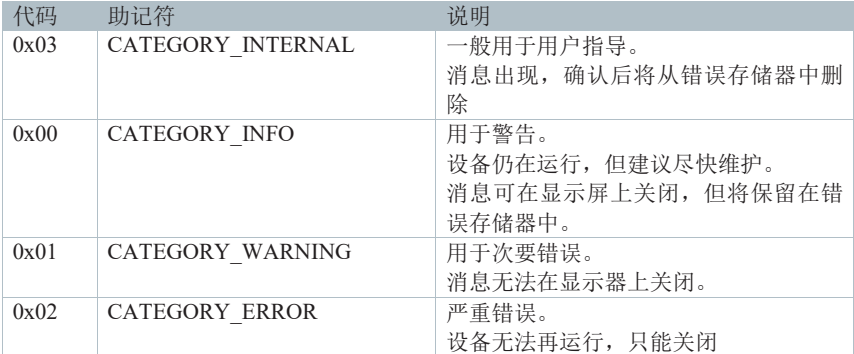

#### **6.4.4.2** 传感器错误代码注释:

Bit 0~7:错误编号

Bit 8~10: 分组/槽:

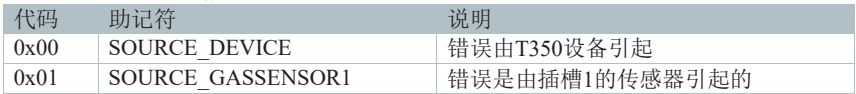

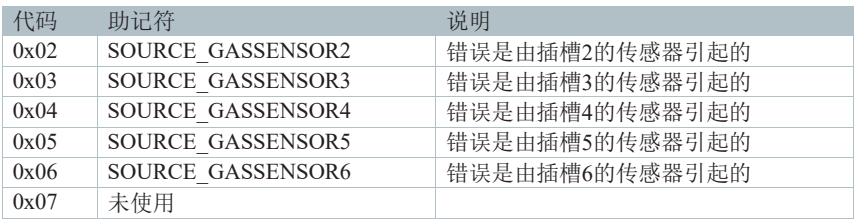

Bit 15:表示发生传感器错误。

### **6.4.4.3 testo 350**设备的错误代码

testo 350的错误代码由"组"和"错误编号"字段组合而成。通过合并将这两个字 段,我们可以获得每个错误的唯一编号。

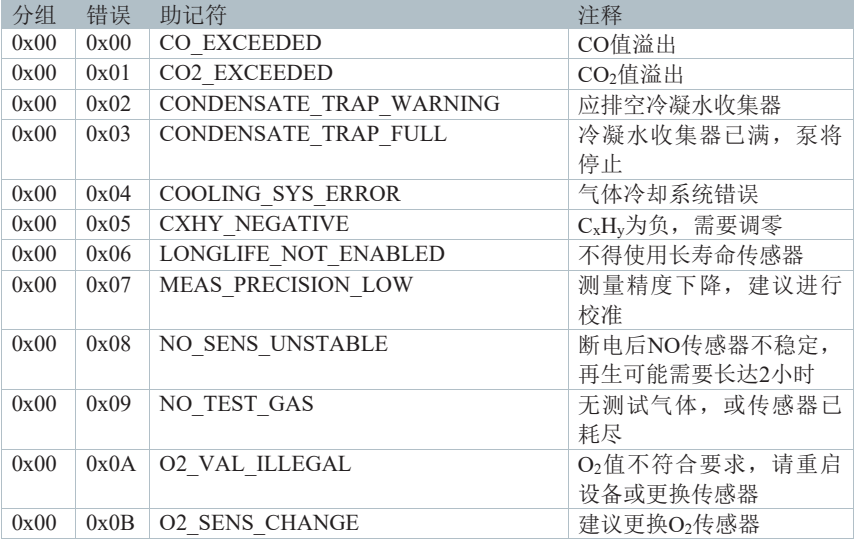

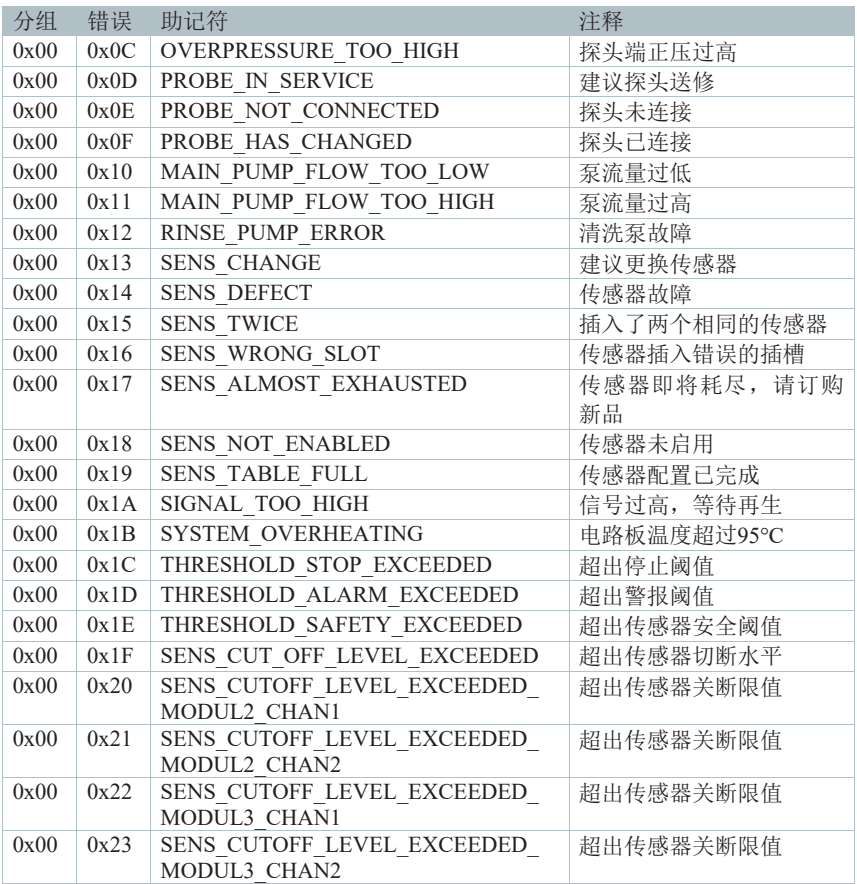

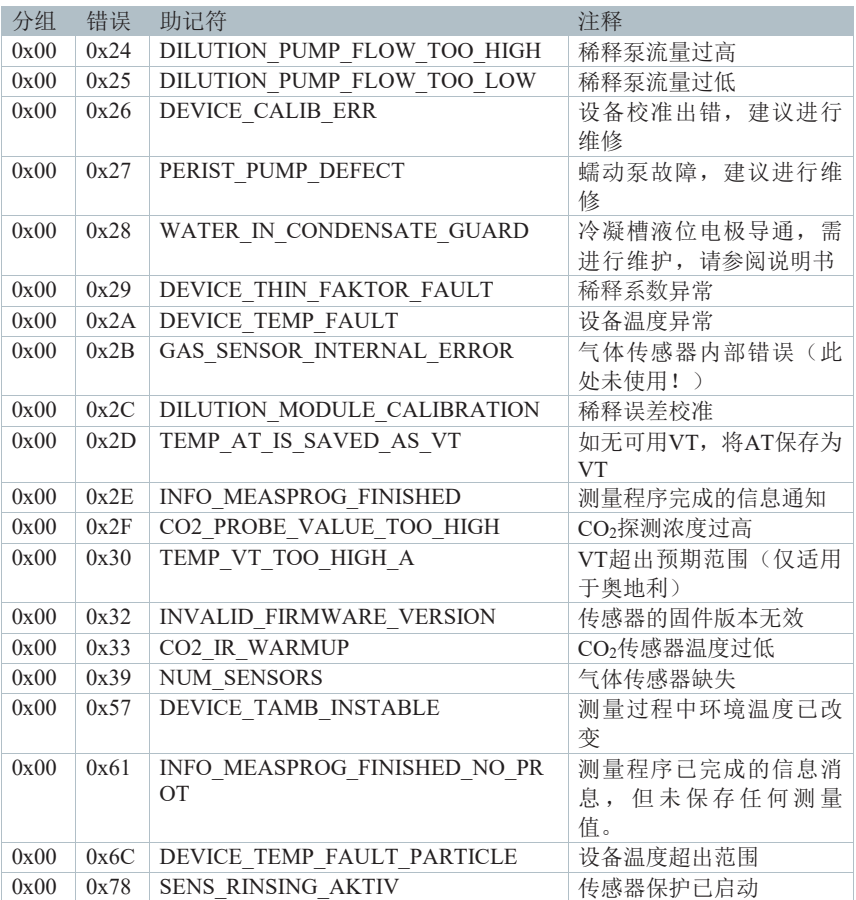

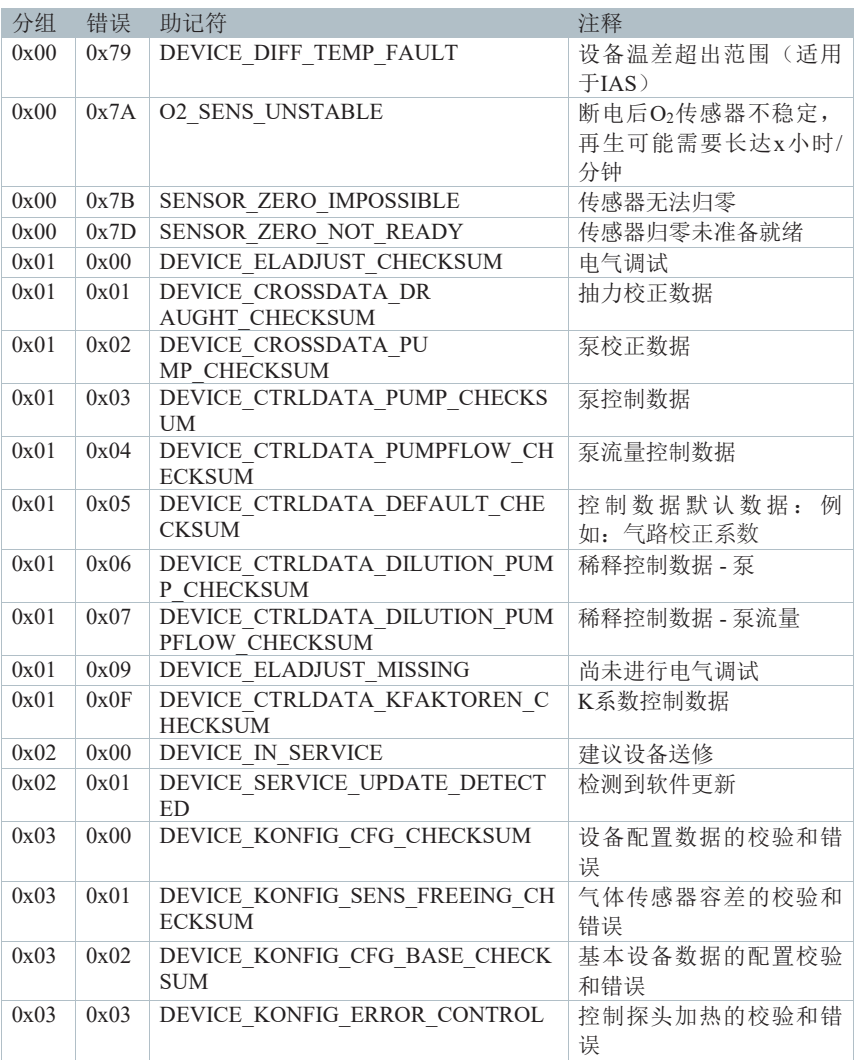

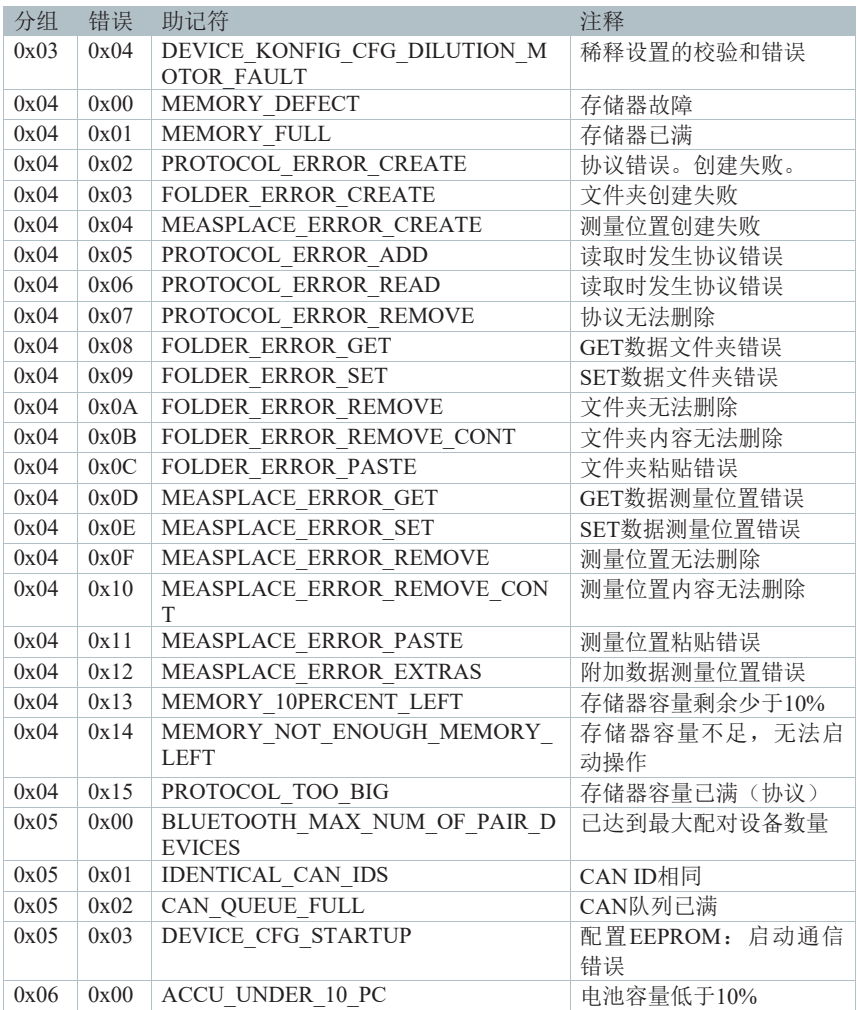

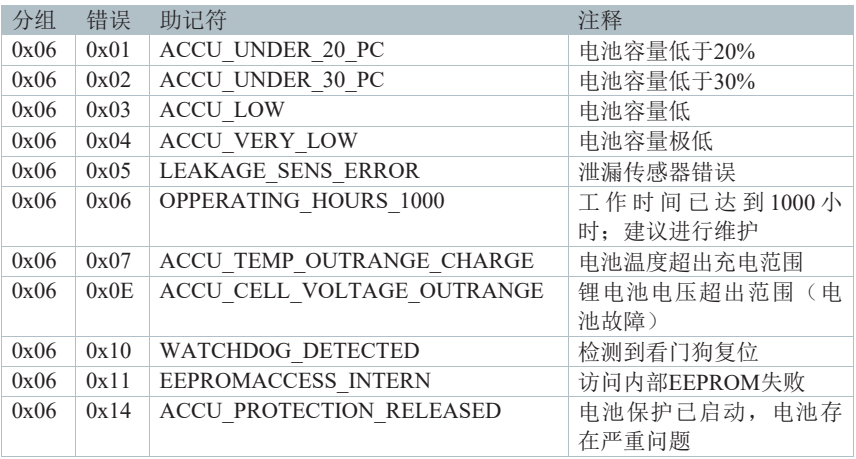

可应请求提供未列出的错误代码。

#### **6.4.4.4** 气体传感器的错误代码

对于气体传感器, "组"字段表示发生错误时的传感器状态。对于气体传感器, "错误"字段中的数字是唯一的,此数字足以区分所有潜在错误。"组"字段可作为 附加信息。

多数这些错误由固件错误或配置错误引起,因此不应出现在系列传感器中。下表 已用颜色标记出可能在现场出现的错误。

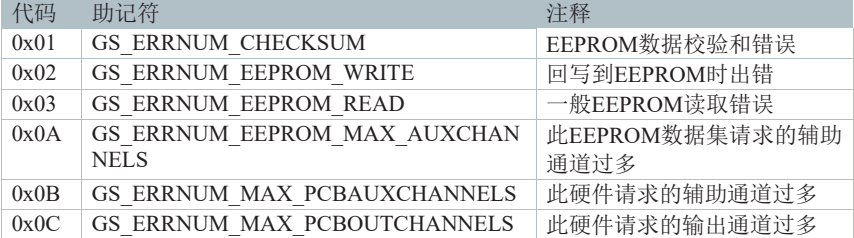

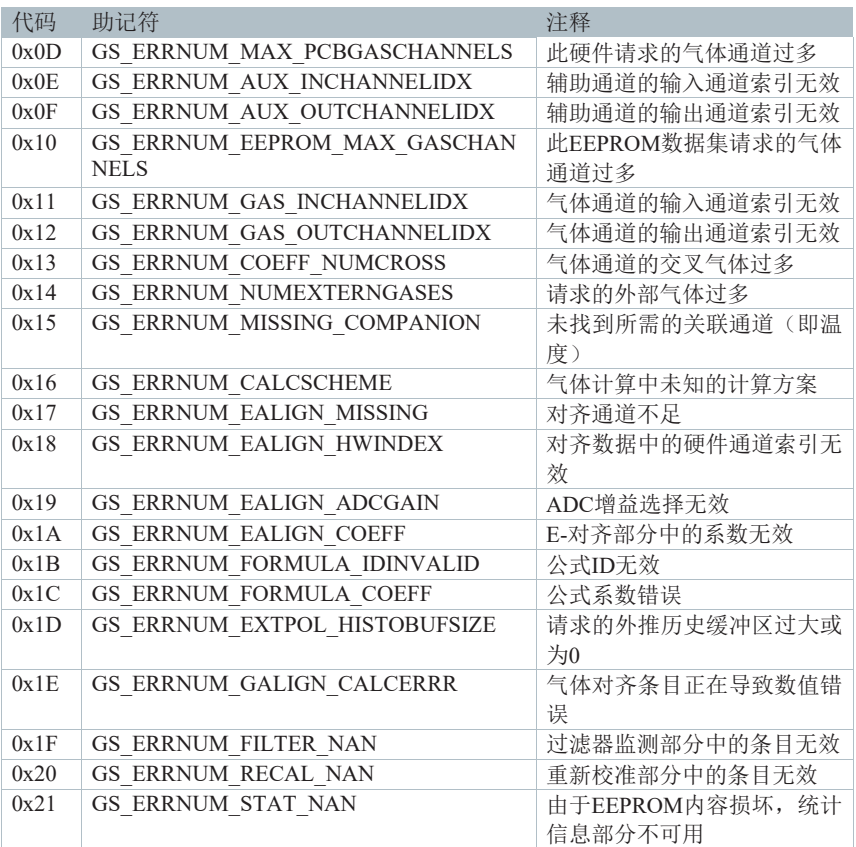

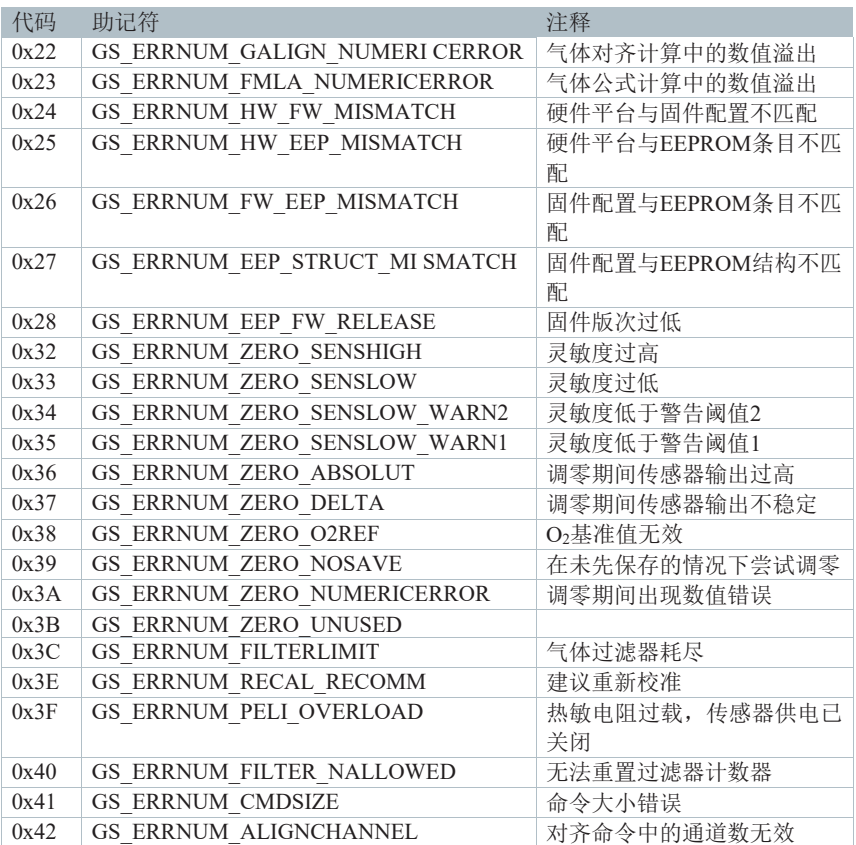

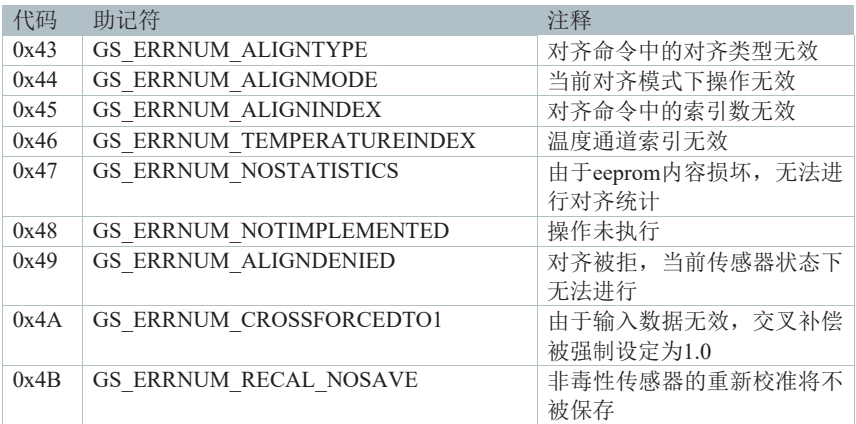

#### **6.4.4.5 0x4000**:活动消息数量

testo 350中的数据类型:字节

#### Modbus中的数据类型:WORD

访问权限:只读

此寄存器可用于请求当前活动消息(错误、警告、信息)的数量。其应在读取消 息队列前读取。

#### **6.4.4.6 0x4001 ~ 0x400A**:消息

testo 350中的数据类型:10 \* WORD

Modbus中的数据类型:10 \* WORD

访问权限:只读

这些寄存器可用于请求所有当前活动消息(错误、警告、信息)。消息按重要性 降序排列。

每个寄存器均包含一个上述编码消息。如请求比活动错误多的寄存器,则未定义 的寄存器将用0填充。

#### **6.4.4.7 0x4010 ~ 0x401A**:**ASCII**中的错误消息

testo 350中的数据类型:---

Modbus中的数据类型:60 \* WORD(对应于错误文本的120个字符串)

访问权限:只读

此错误以包含错误编号和传感器插槽编号的可读字符串形式输出。

该命令可用于获取出错的ASCII文本。

例如:

如0x4000(活动消息数量)响应为2:

4010传递1条消息文本

4011传递2条消息文本

…

如无警告/错误,则返回0。

错误/警告文本嵌入在/\* \*/中,与C中的注释一样

例如:

设备错误:

xxxxxxxxxx/\*错误:#1026:设备校准错误,建议维修\*/xxxxxxxxxx

设备警告:

xxxxxxxxxx/\*警告:#0008:断电后NO传感器不稳定,再生可能需要长达2小时 \*/xxxxxxxxxx 22

传感器(插槽3)错误

xxxxxxxxxx/\*传感器3错误:#9b36:调零期间传感器输出过高\*/xxxxxxxxxx

控制单元上的相应显示屏错误:错误编号是显示号码的最后两位数字:

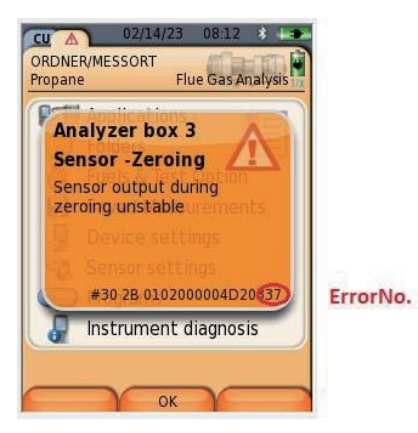

#### **6.4.4.8 0x4020**:**Set Ubias**警告已确认

testo 350中的数据类型:1 \* BYTE Modbus中的数据类型:1 \* WORD 访问权限:只写

值:0x5A / 所有其他值均不可接受。

在不使用内部电池的情况下,这是一种重置市电中断警告的方法。

如果发生警告:

用户应根据警告进行相应操作。如不遵守相应的等待时间,可能会导致测量错误。

## **6.5** 示例

以下页面中的流程图显示了Modbus控制设备的典型应用。该示例显示了测量电机 烟气组分所需的必要命令。

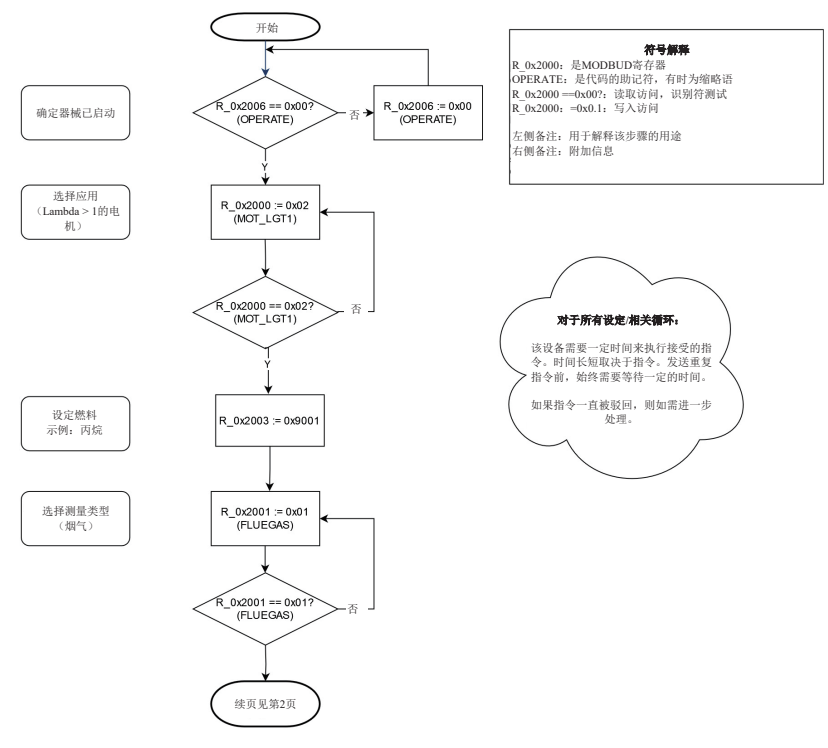

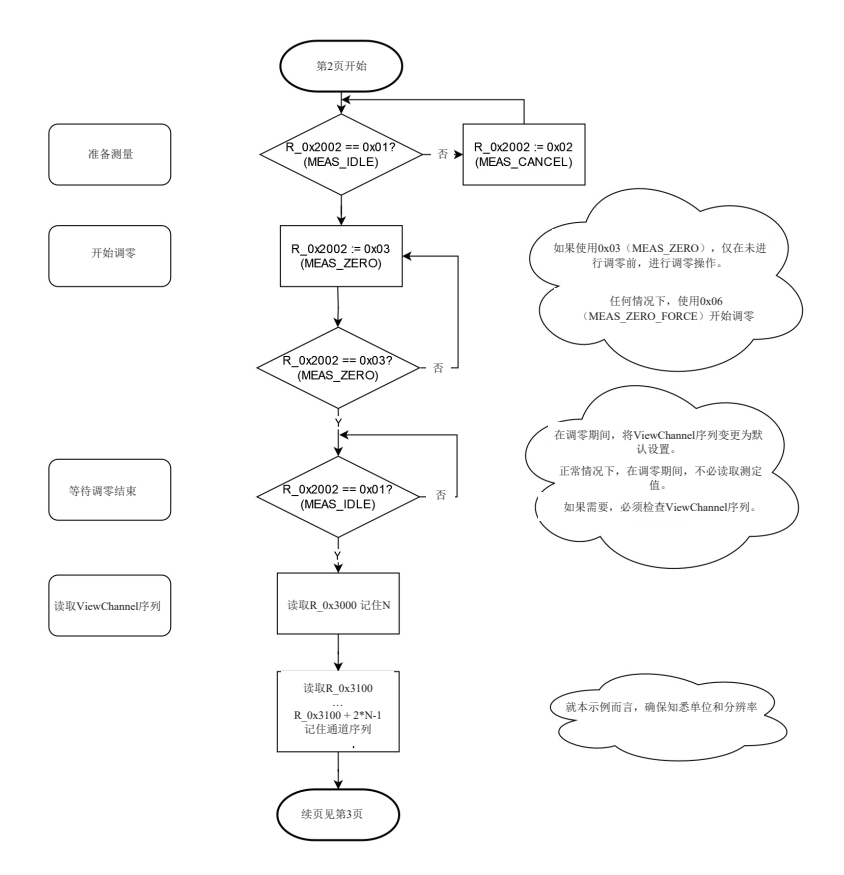

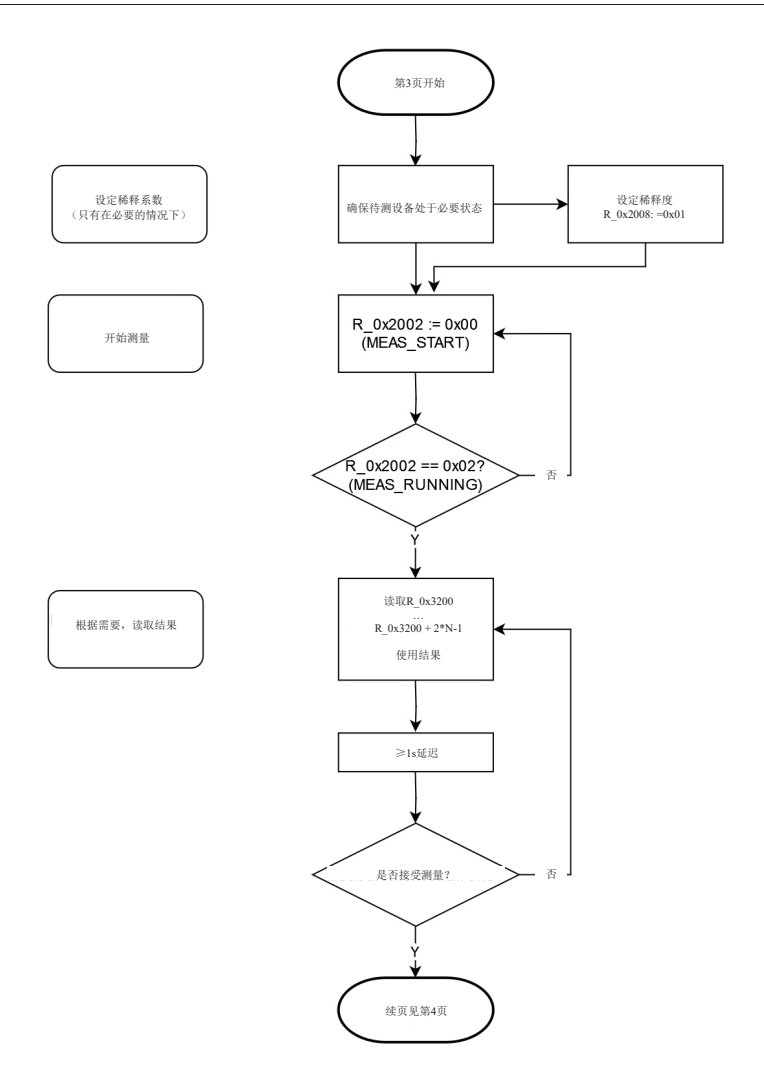

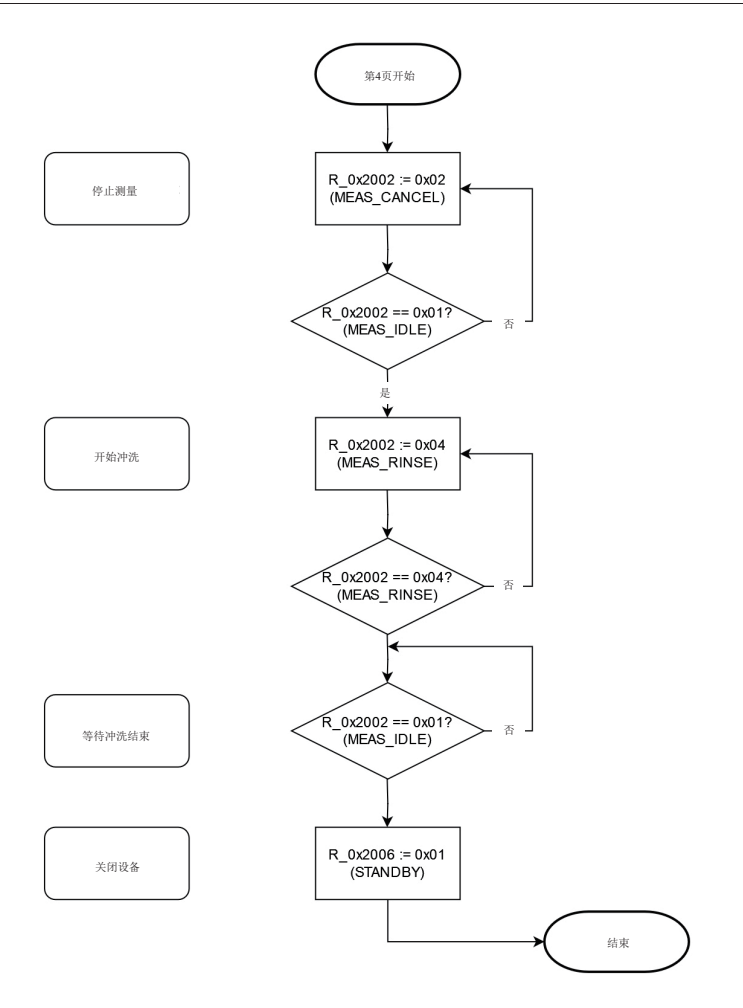

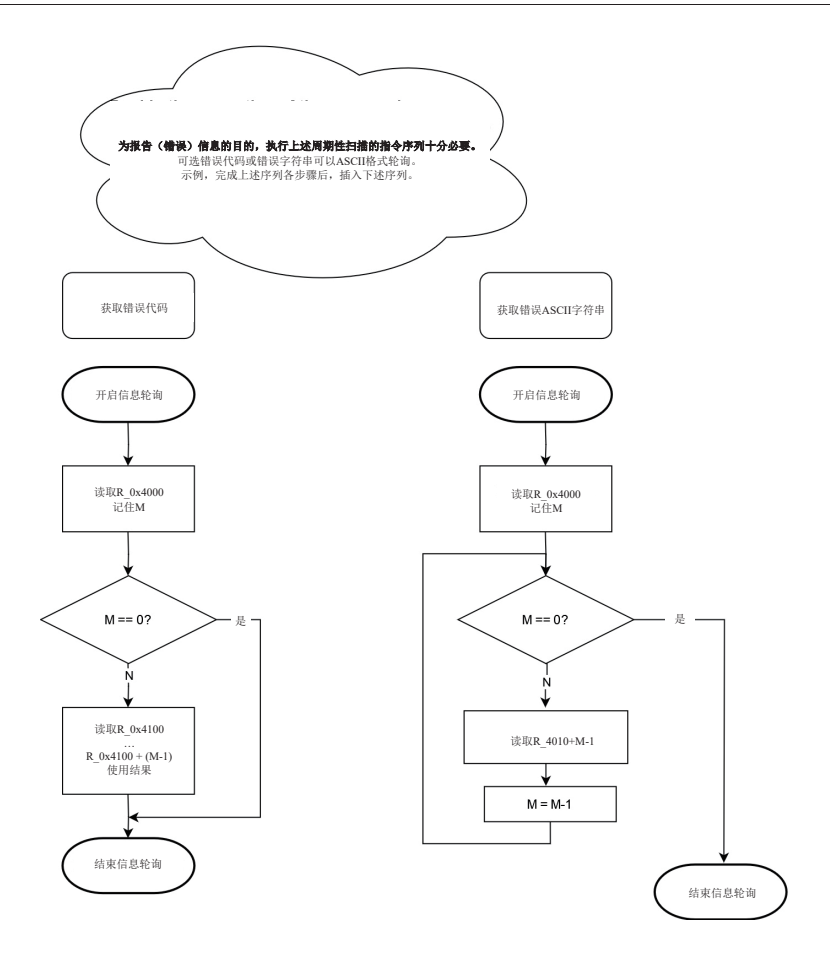

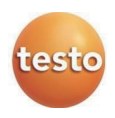

#### 德图中国总部:

德图仪器国际贸易(上海)有限公司 地址: 上海市松江区莘砖公路 258号新兴产业园 34 幢 15 层 邮编: 201612 电话: 400-882-7833 传真: 021-64829968 网址: www.testo.com.cn 电子邮件: info@testo.com.cn

德图维修中心: 德图仪器国际贸易(上海)有限公司 地址: 上海市松江区莘砖公路 258号新兴产业园 34 幢 15 层 邮编: 201612

电话: 400-882-7833

传真: 021-64829968

网址: www.testo.com.cn

电子邮件: info@testo.com.cn

0970 3570 en 01 – 10.2023